# ETC1010 S1 Midterm Exam

Your name: Your student number:

You should attempt all of the questions.

#### QUESTION 1

This question is about definitions. It is a word search. Among the letters, find the appropriate term/word for each of the descriptions, and circle it. (All words are left to right, or top to bottom.)

[5 marks]

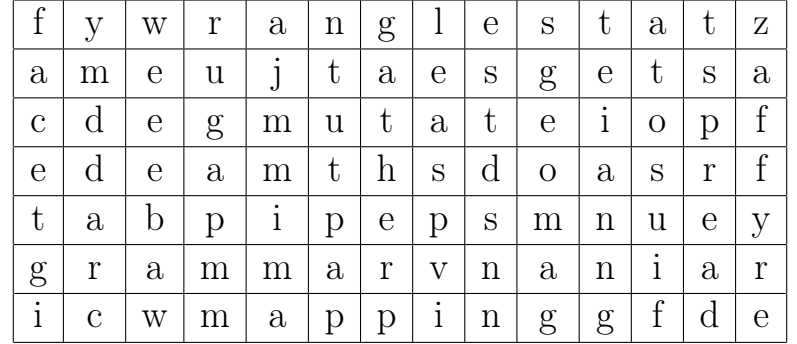

Word descriptions:

a term that means data transformation

the word for %>%

the word for <-

the verb that helps you make tidy long formatted data

the verb that helps you make tidy wide formatted data

package that helps work with missing values

plotting data is best done with a

when you want to plot subsets of the data you use wrap or wrap or grid

the part of the grammar of graphics that describes the of variables to plot elements

the part of the grammar of graphics that defines the plot elements

the part of the grammar of graphics that makes transformations like "identity", count the number of elements in the bins or computes the five number summary to make a boxplot. Not often directly used, but we have used it to make barcharts of categorical variables that have already been tabulated.

the name of the plot where ticks are put in the margins indicating data values, or another name for a carpet

the lubridate function to use when the date comes as a character in this format "2019-04-11"

when you want to create a new variable, or change and existing variable you use the verb [Total: 5 marks]

 $-$  END OF QUESTION 1  $-$ 

This question is about software, workflow, and reproducibility.

(a) Which of these is analogous to seeing this in the RStudio window mean? (Pick one)

Project: (None) -

- (i) All your clean clothes are hanging neatly in your cupboard, and sorted by type.
- (ii) All your clean clothes are piled disorderly on the floor.
- (iii) All of your freshly washed clothes are drying on the clothes rack.
- (iv) Your next project is to neatly fold your washing.
- (v) You have no new household projects to do.
- (b) (1) TRUE or FALSE. RStudio is the same as R.

[1 marks]

[1 marks]

(c) (1) In your own words, explain why writing scripts for data analysis is useful.

[2 marks]

[Total: 4 marks]

 $-$  END OF QUESTION 2 $-$ 

This question is about tidy data.

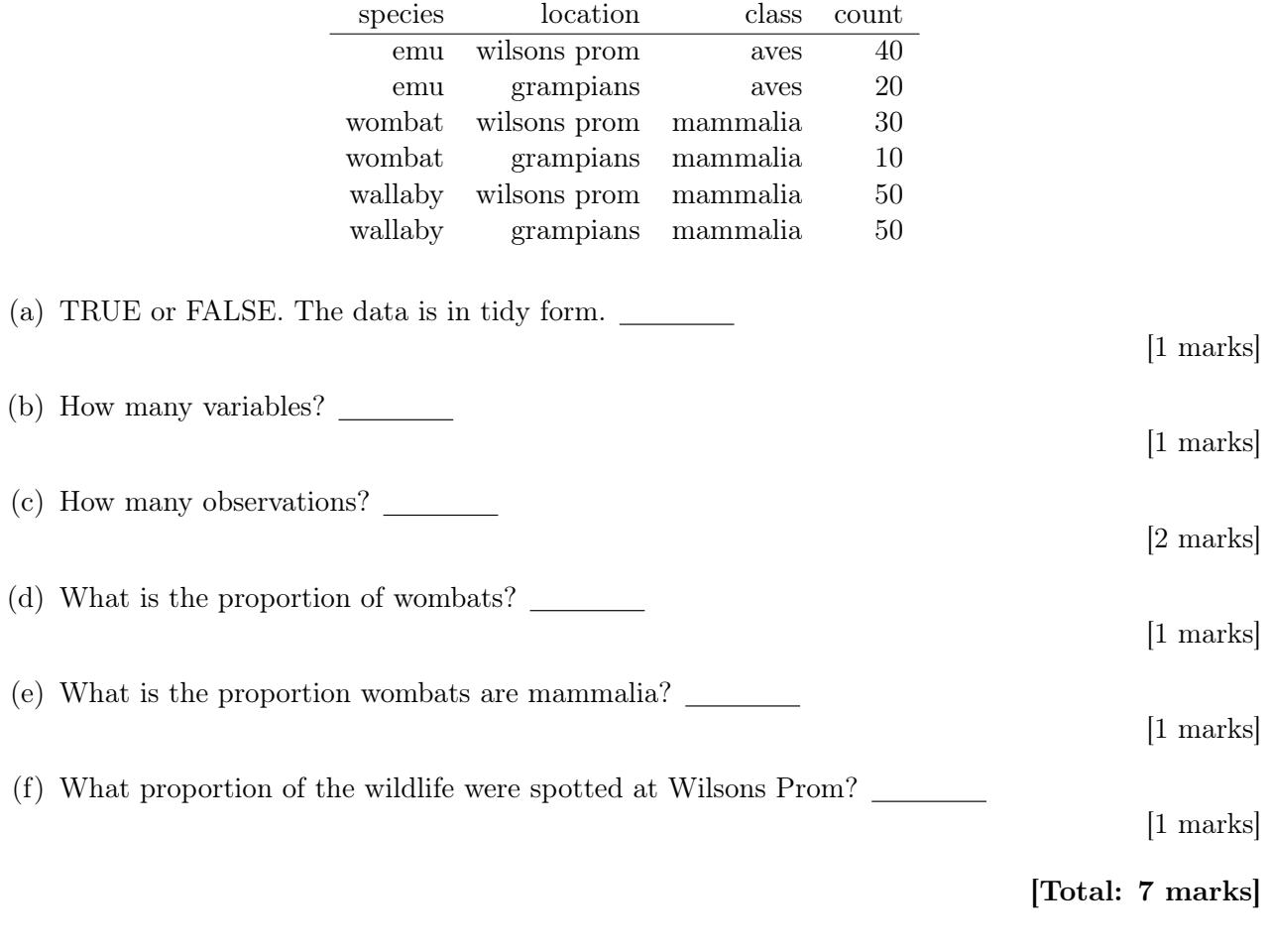

 $-$  END OF QUESTION 3  $-$ 

This question is about wrangling data

(a) This summary of the french fries data was created using which wrangling verb, do you think? [1 marks]

filter select mutate summarise arrange count # A tibble: 5 x 2 type n <fct> <int> 1 buttery 696 2 grassy 696 3 painty 696 4 potato 696 5 rancid 696

(b) Explain in your own words what starts\_with does here?

[2 marks]

tb <- read\_csv("data/TB\_notifications\_2018-03-18.csv") %>% select(country, year, starts\_with("new\_sp\_"))

[Total: 3 marks]

 $-$  END OF QUESTION  $4-$ 

This question is about data formats

(a) What type of data format is being read by the following code? (Circle one) [1 marks] stata sas spss eviews csv excel library(haven) pisa\_2015 <- read\_sav(file.choose()) (b) What type of data is this? (Circle one) [1 marks] csv html json wav xls xlsx { "firstName": "John", "lastName": "Smith", "isAlive": true, "age": 25, "address": { "streetAddress": "21 2nd Street", "city": "New York", "state": "NY", "postalCode": "10021-3100" } } [Total: 2 marks]

 $-$  END OF QUESTION  $5-$ 

This question is about plotting data

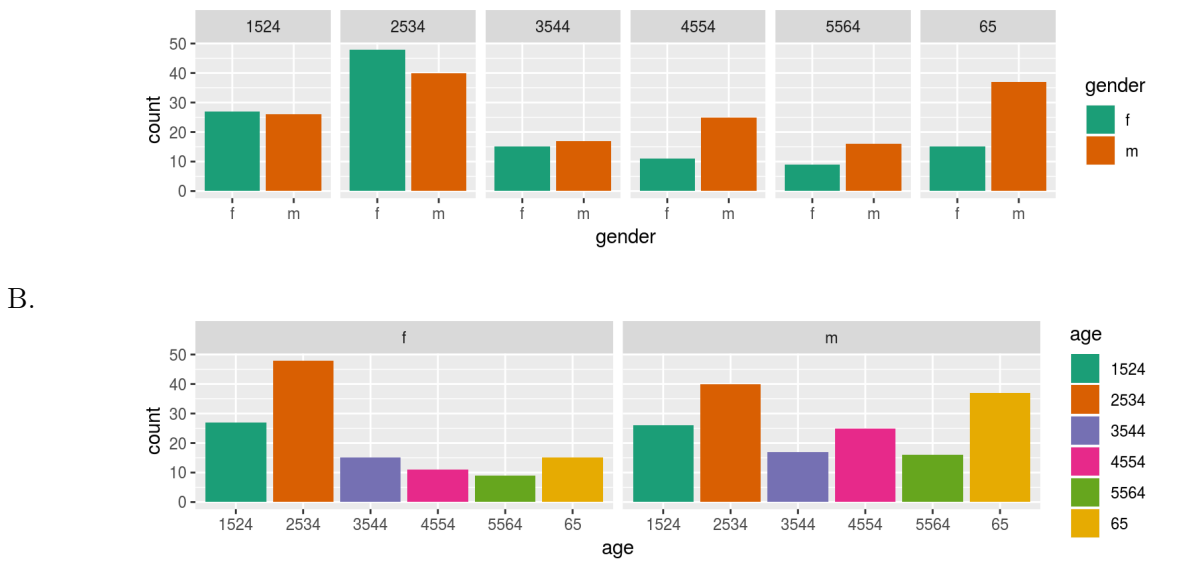

(a) In plot A, what variable is mapped to colour? (Circle one)

age gender count

(b) Which of these statements is easier to read from plot B? (Circle one)

TB incidence in 35-44 year olds is higher in males than females? TB incidence in 35-44 year old females is higher than 45-54 year old females?

(c) What graphical principle is being used in deciding which of the two displays is best? (Circle one) [2 marks]

layering variable mapping faceting pre-attentive proximity appropriate colour palette coordinate system hierarchy of mappings

[Total: 5 marks]

[1 marks]

[2 marks]

 $-$  END OF QUESTION  $6-$ 

This question is about missing data

(a) Explain what the \_NA for the variable names means in the summary of data below made using this code:

[2 marks]

```
library(naniar)
aq_shadow <- bind_shadow(airquality)
glimpse(aq_shadow)
## Observations: 153
## Variables: 12
## $ 0zone <int> 41, 36, 12, 18, NA, 28, 23, 19, 8, NA, 7, 16, 11, 14,...
## $ Solar.R <int> 190, 118, 149, 313, NA, NA, 299, 99, 19, 194, NA, 256...
## $ Wind <dbl> 7.4, 8.0, 12.6, 11.5, 14.3, 14.9, 8.6, 13.8, 20.1, 8....
## $ Temp <int> 67, 72, 74, 62, 56, 66, 65, 59, 61, 69, 74, 69, 66, 6...
## $ Month <int> 5, 5, 5, 5, 5, 5, 5, 5, 5, 5, 5, 5, 5, 5, 5, 5, 5, 5,...
## $ Day \langle \text{int} \rangle 1, 2, 3, 4, 5, 6, 7, 8, 9, 10, 11, 12, 13, 14, 15, 16...
## $ Ozone_NA <fct> !NA, !NA, !NA, !NA, NA, !NA, !NA, !NA, !NA, NA, !NA, ...
## $ Solar.R_NA <fct> !NA, !NA, !NA, !NA, NA, NA, !NA, !NA, !NA, !NA, NA, !...
## $ Wind_NA <fct> !NA, !NA, !NA, !NA, !NA, !NA, !NA, !NA, !NA, !NA, !NA...
## $ Temp_NA <fct> !NA, !NA, !NA, !NA, !NA, !NA, !NA, !NA, !NA, !NA, !NA...
## $ Month_NA <fct> !NA, !NA, !NA, !NA, !NA, !NA, !NA, !NA, !NA, !NA, !NA...
## $ Day_NA <fct> !NA, !NA, !NA, !NA, !NA, !NA, !NA, !NA, !NA, !NA, !NA...
```
(b) A numerical summary of missings is as follows and is made with the code:

[2 marks]

```
miss_case_table(airquality)
```
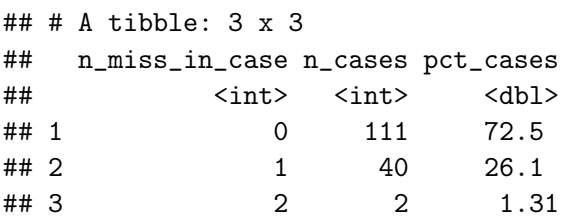

How many observations have no missing values?

[Total: 4 marks]

 $-$  END OF QUESTION 7 $-$